## **Wireless Network Access Guest Access to SMUMN Wireless Networks - Procedures**

Saint Mary's University provides Wireless Network Access to all of our guests on campus.

Guests may connect using the SMUMN-Open wireless network.

Once connected, they will need to open an Internet Browser on their device and log in.

Guests, please click the "Need Account" link at the bottom of the login screen.

\*\*\*Please note that the guest network access will expire after 8hrs. Users may log in with the same credentials after the time expires\*\*\*

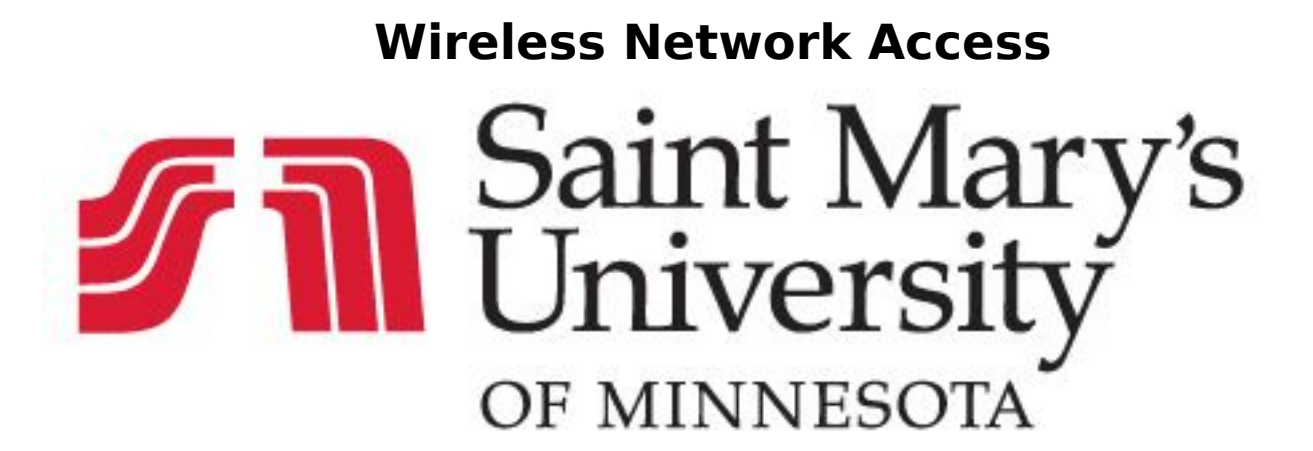

# **SMUMN-Open**

Access to this network is limited to an **8 hour** session Students, Faculty and Staff are encouraged to use SMUMN-Secure.

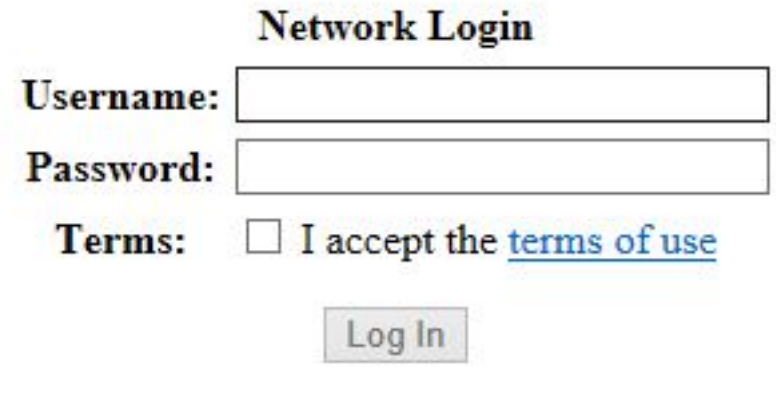

To create a Guest account, Click Here.

Guests will then need to request access to the network from a University host or sponsor. Please enter the email address of a campus contact (could be a Student, Faculty or Staff Member).

# **Wireless Network Access** Saint Mary University OF MINNESOTA

Please complete the form below to gain access to the network.

#### **Visitor Registration**

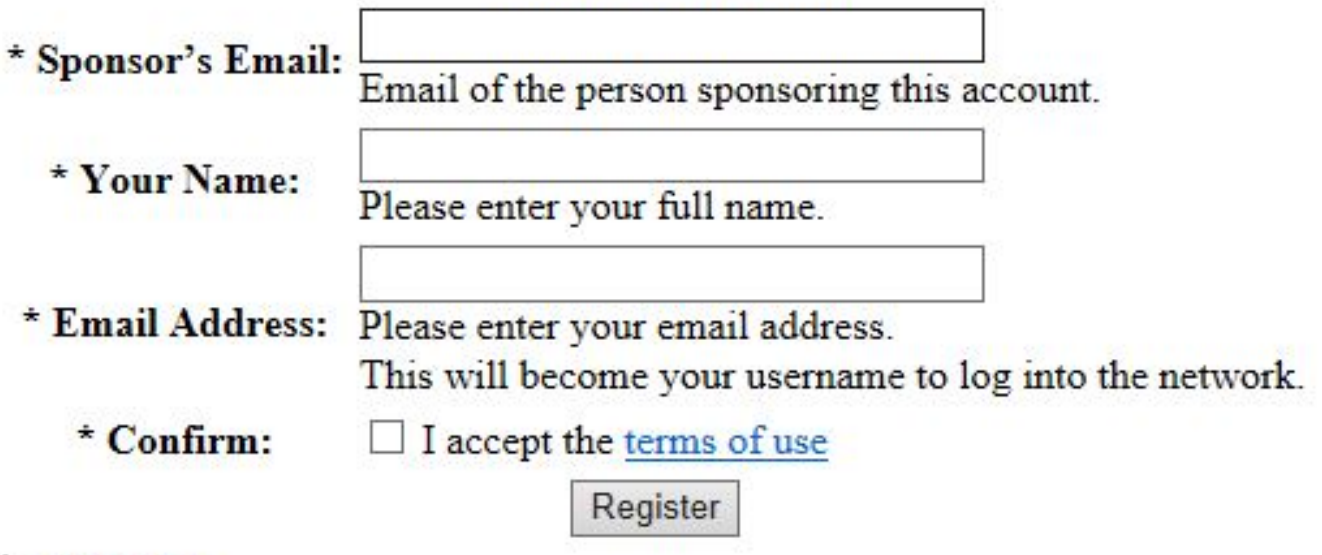

\* required field

Already have an account? Sign In

The Guest will then see this screen indicating that a request has been sent to their host or sponsor. The screen will say that access is disabled until the host or sponsor has approved their request. To enter a sponsors email, you will need to ask a iT Staff.

### **Wireless Network Access**

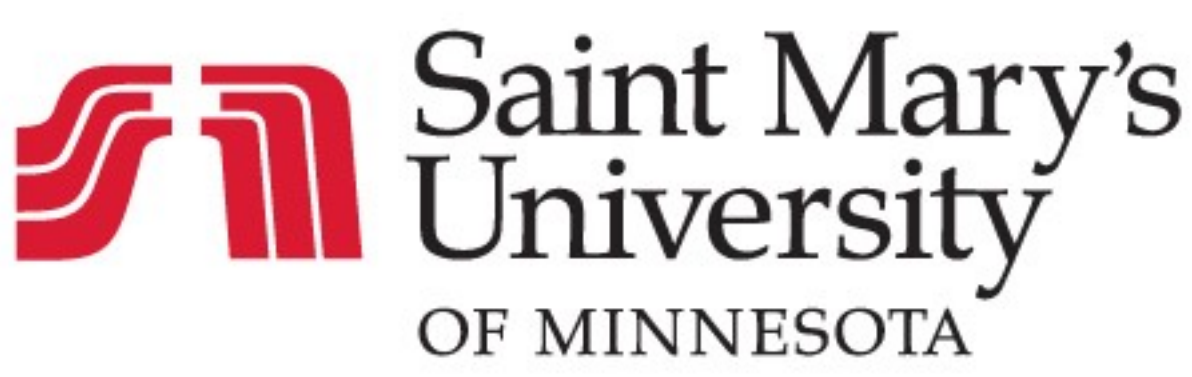

The details for your guest account are shown below.

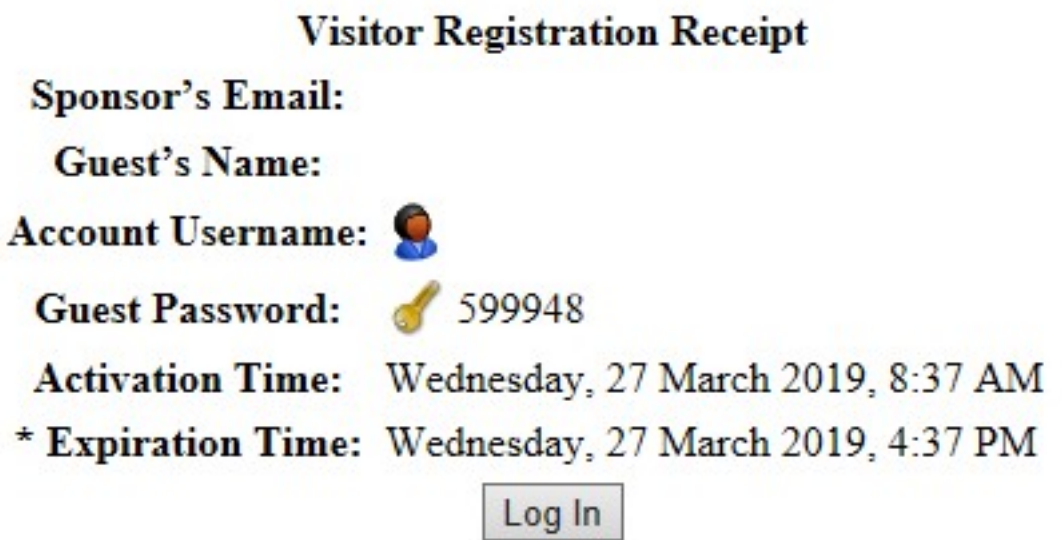

The University host or sponsor will receive an email asking them to approve their guest's access.

## **Wireless Network Access**

A guest has requested your confirmation for guest access

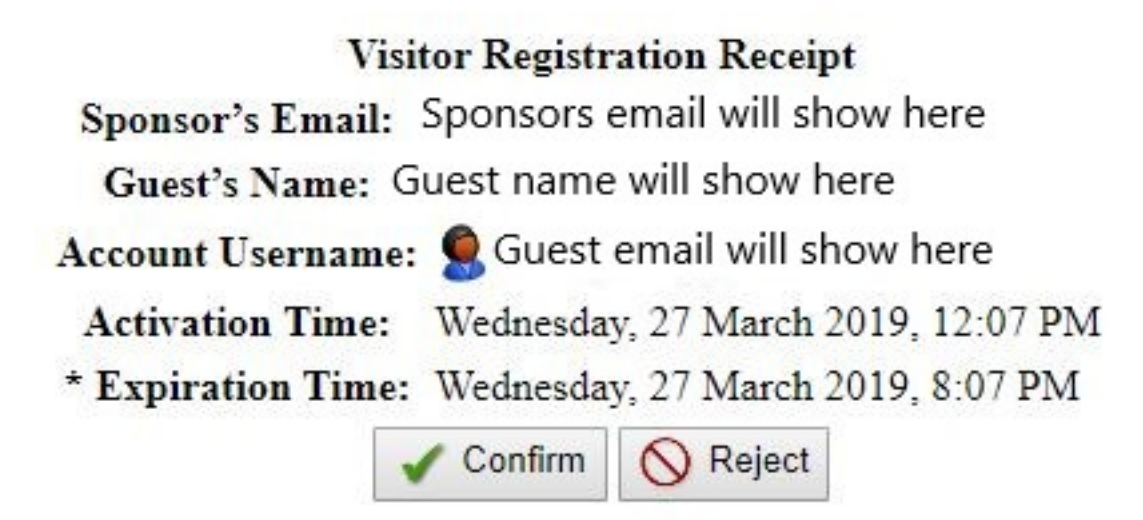

Once the host or sponsor has approved the guest's request, the screen on the guest's device will change and say Access Enabled.

The Guest can then click "Log In" and enter their email address and the Guest password. They should also have received an email with this information from the email the Guest provided.

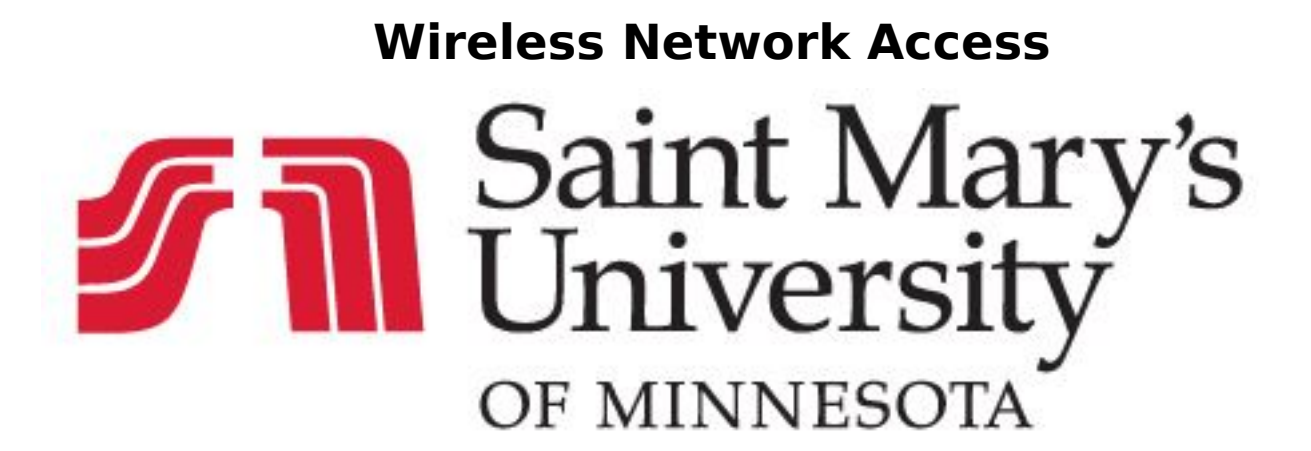

## **SMUMN-Open**

Access to this network is limited to an **8 hour** session Students, Faculty and Staff are encouraged to use SMUMN-Secure.

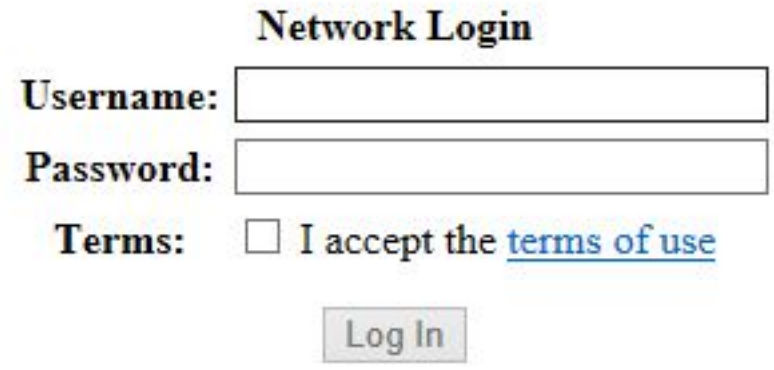

To create a Guest account, Click Here.

Please note: the SMUMN-Open network is limited to an 8 hour session. After 8hrs, the user will need to log in again. Guests may re-use the username and password that was created. Guests do not need to contact the host or sponsor again. Unique solution ID: #1264 Author: Last update: 2019-03-28 13:07